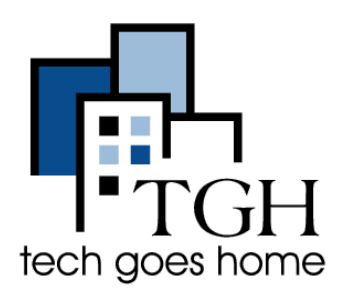

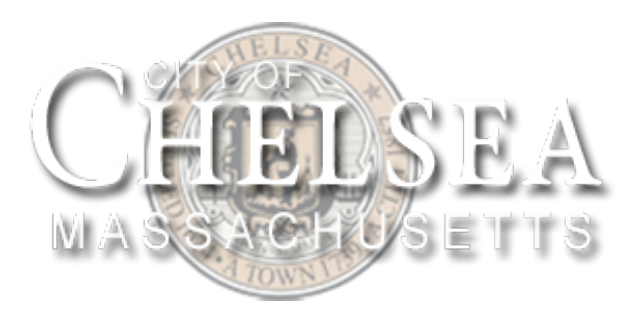

<https://www.chelseama.gov/public-library>

### **Getting a library card**

To get a Public Library of Chelsea library card, you have to go in person. For help getting to the library, scroll down on the [library's](https://www.chelseama.gov/public-library) [page](https://www.chelseama.gov/public-library) and click on "Directions to the Library".

# Frequently **Asked Questions**

Can I get a library card? What do I need to do so?

Can I use my Boston Public Library card in Chelsea?

Is anyone on staff bilingual?

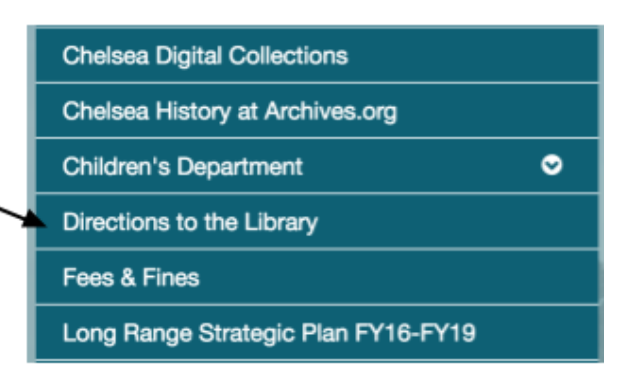

To find out if you're able to get library card, from the Library's main page, scroll down until you see "Frequently Asked Questions" on the left.

Click "Can I get a library card? What do I need to do so?" to see what documents you need in order to get your free library card.

Click here to see how you can use your Boston Public Library card in the Public Library of Chelsea and vice-versa. For how to get a Boston Public Library Card see our Boston Public Library Tutorial.

#### **Using the Catalog and logging in**

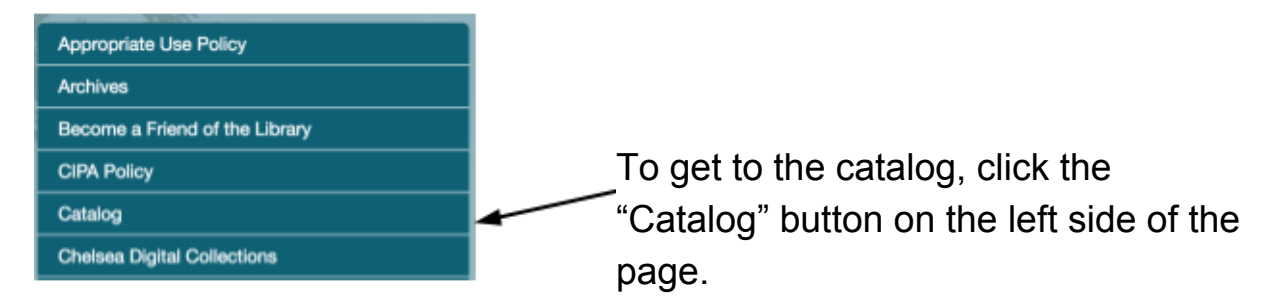

This will redirect you to the Public Library of Chelsea's Catalog page.

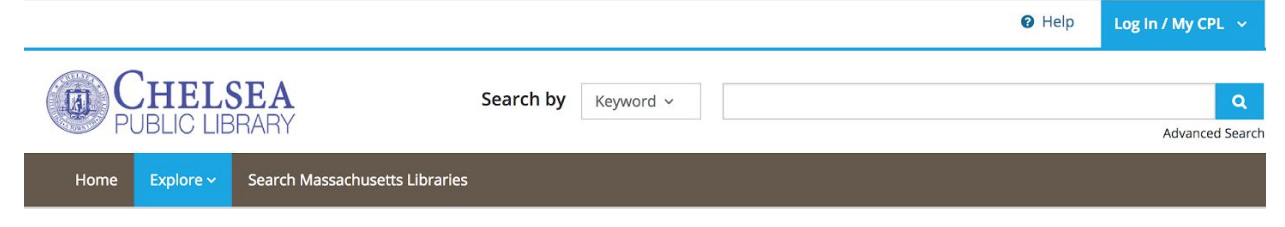

If you already have a library card, logging into your account is easy!

Click "Log in/ my BPL" in the upper right corner and put in the card number on the back of your library card and your pin.

Follow the instructions to finish setting up your account

Using the Catalog is easy! Whether you know exactly what you are looking for or not, click where it says "Keyword" and select the best option for you from the dropdown menu.

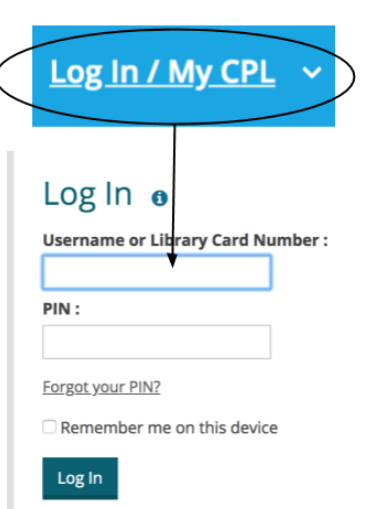

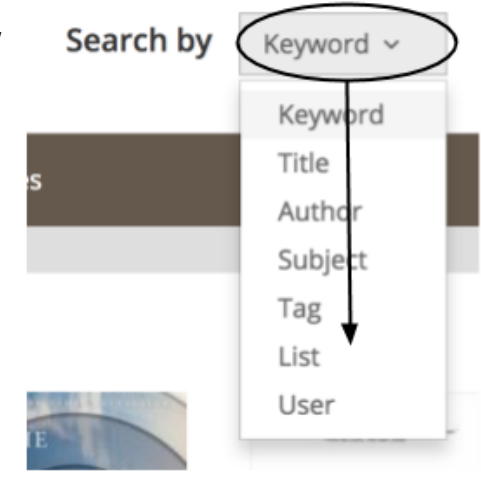

Then type what you're looking for in the search bar. For example, if I wanted to search for the book "The Color Purple" it would look like this:

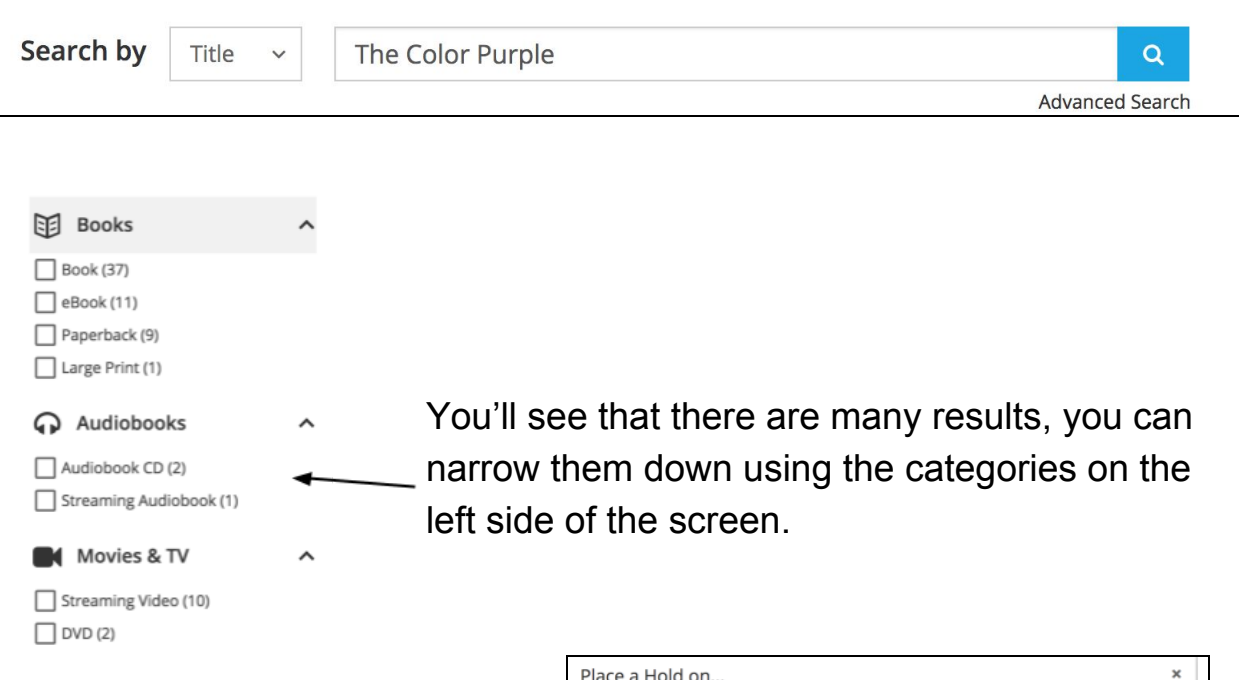

When you've found the item you want to check out, click the green "Place a hold" button, choose the location you want to pick it up at, and click "Confirm Hold"

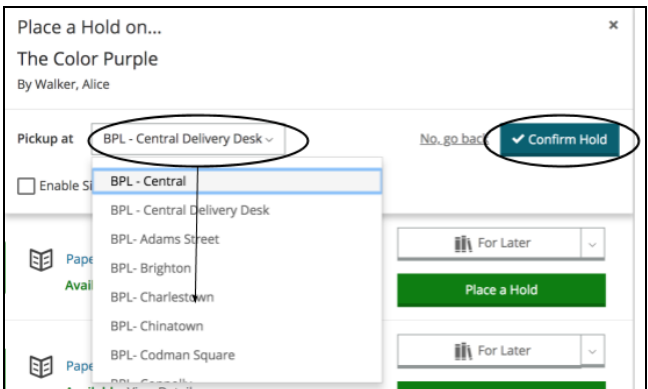

This same process can be used to find ebooks, audiobooks, videos and music.

### **Museum Passes**

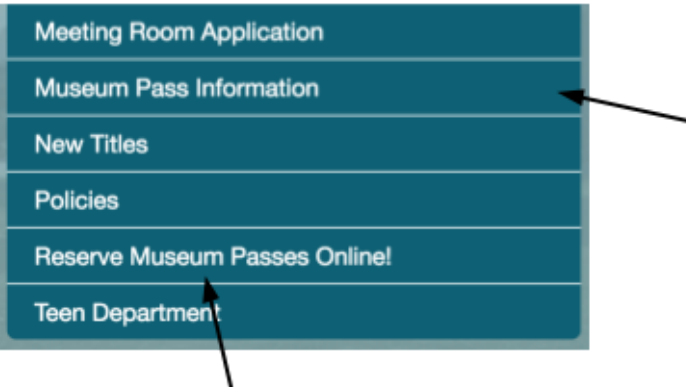

The library does more than renting out books! On the Library's main page click on "Museum Pass Information" to see details about passes that the museum offers and how to reserve one.

Click "Reserve Museum Passes Online" to be redirected to a new page where you can see what passes are available when.

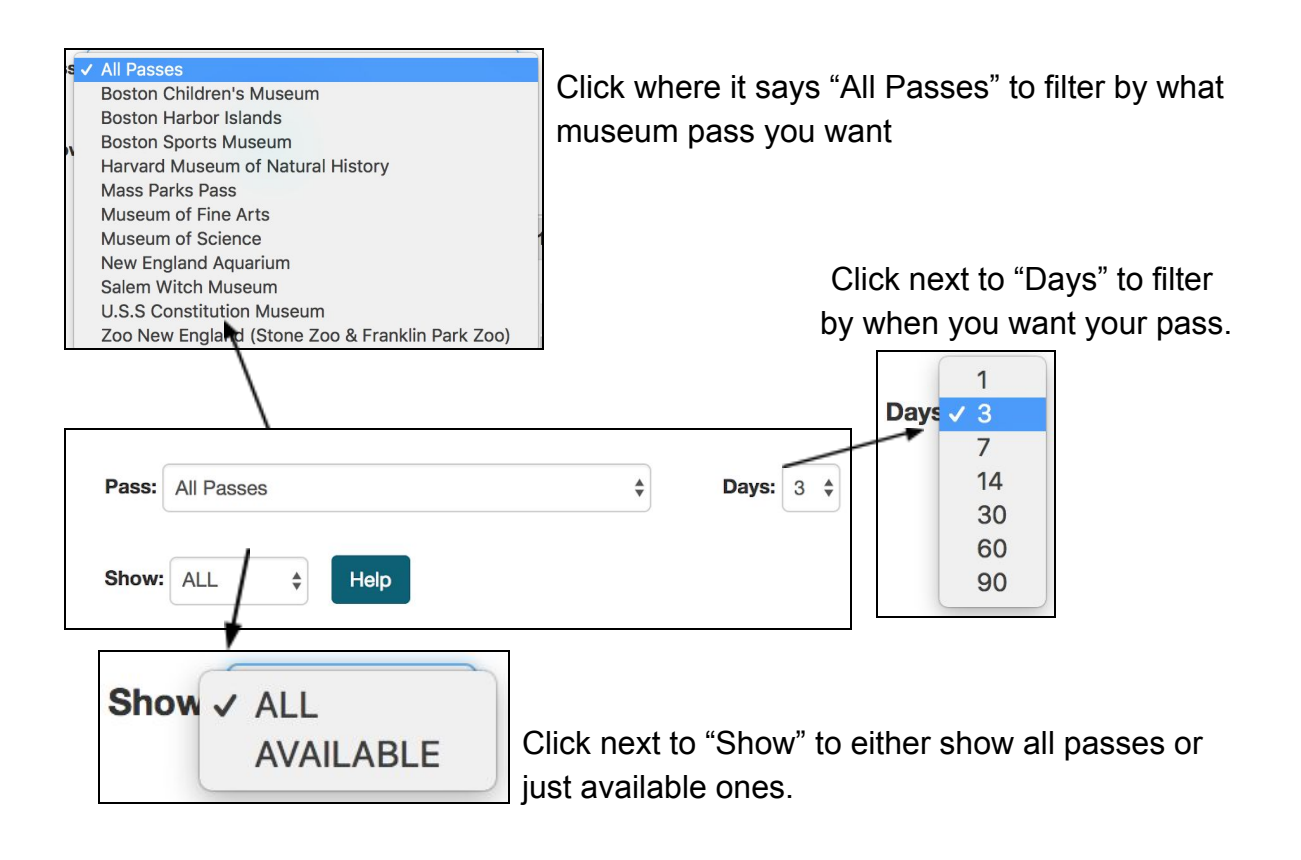

From there, scroll down to see passes within the number of days that you specified.

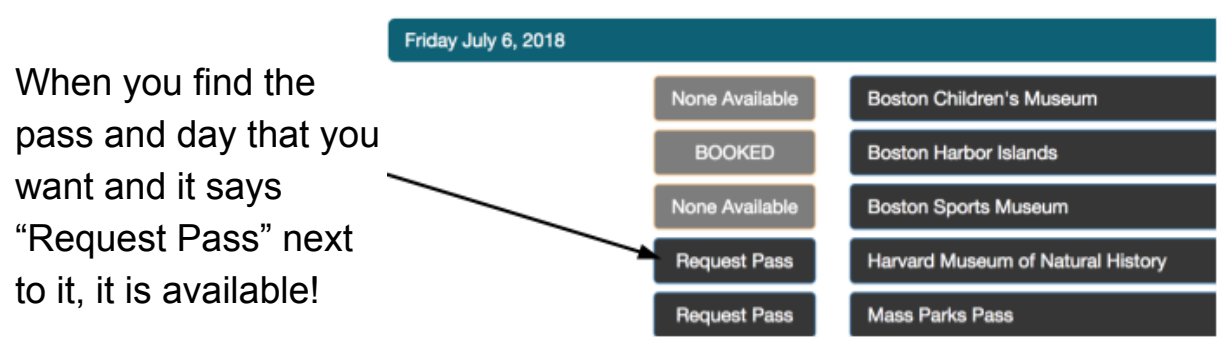

Click "Request Pass" and follow the directions to book your pass!

## **Children's Department**

The Children's Department at the Chelsea Public Library serves children from preschool age to middle school age, as well as their parents, guardians, teachers, and caregivers.

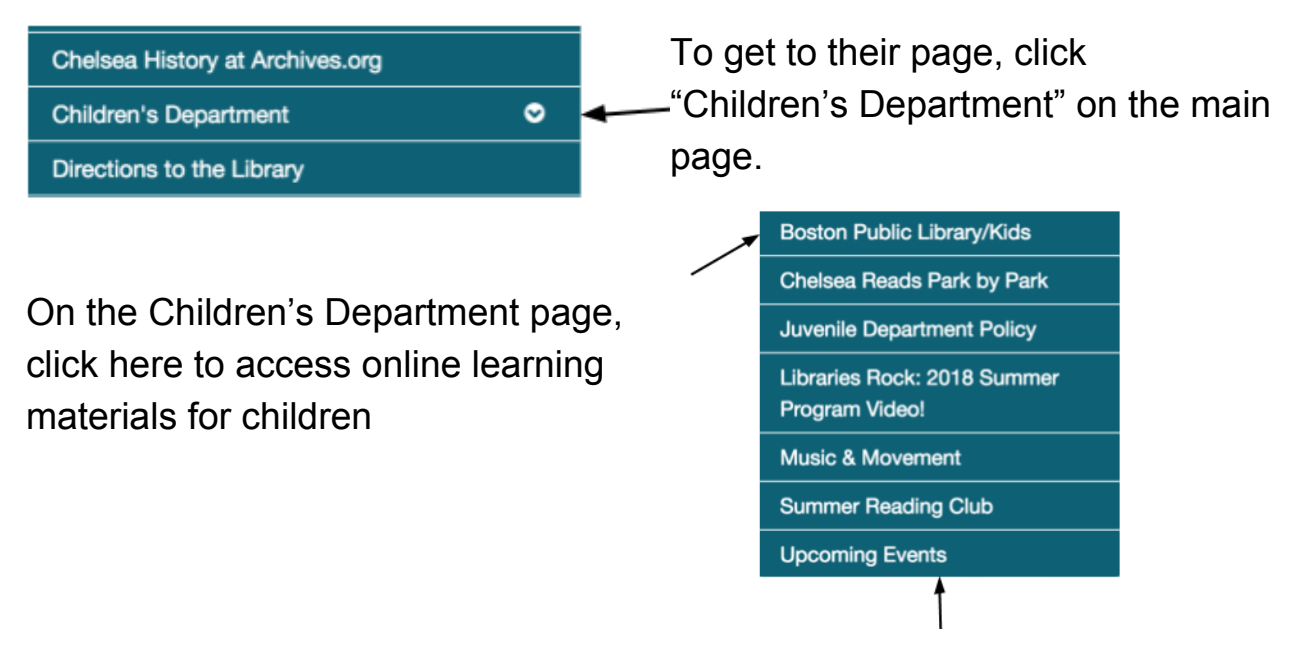

Click around these tabs to see events for children at the library.

#### **Congrats! You're ready to explore resources at the Chelsea Public Library!**